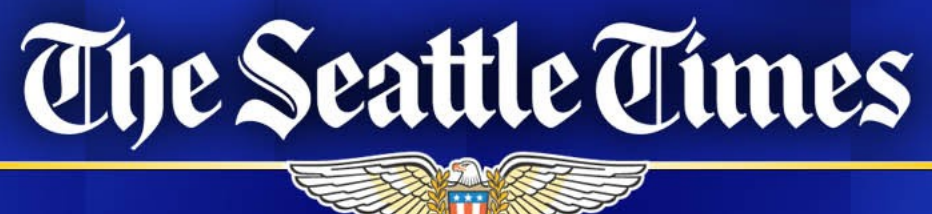

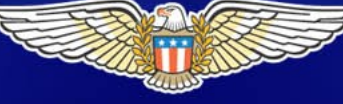

## seattletimes.com

## The Seattle Times Intranet

- Communications
- Planning/organization
- Guides and toolkits
- Database lookups
- Quick files

## How it's built

- Adobe ColdFusion
- Basic text editor
- CSS
- Microsoft Access and SQL
- Collaboration between IT and library

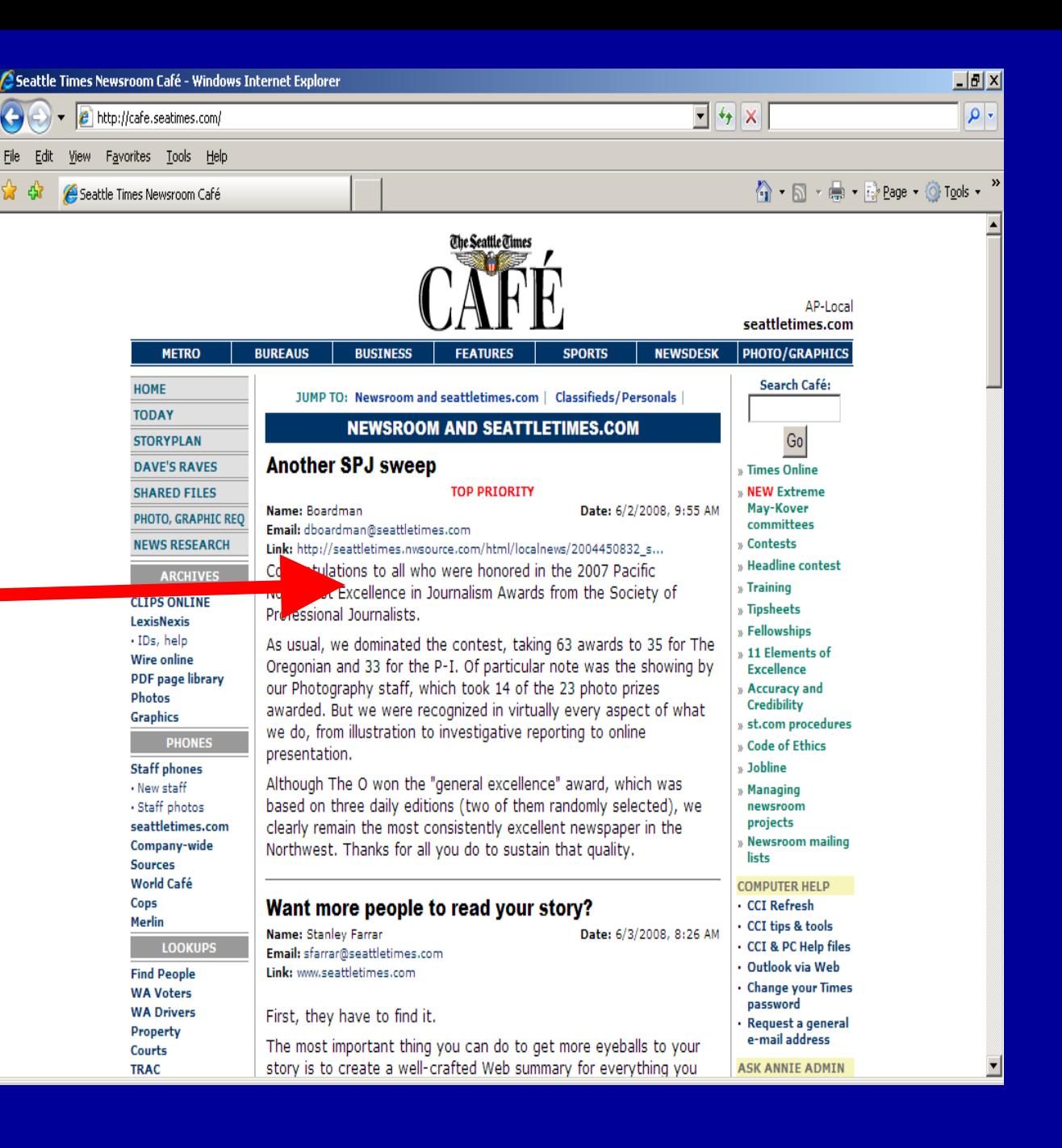

• The focus of the home page: a staff bulletin board

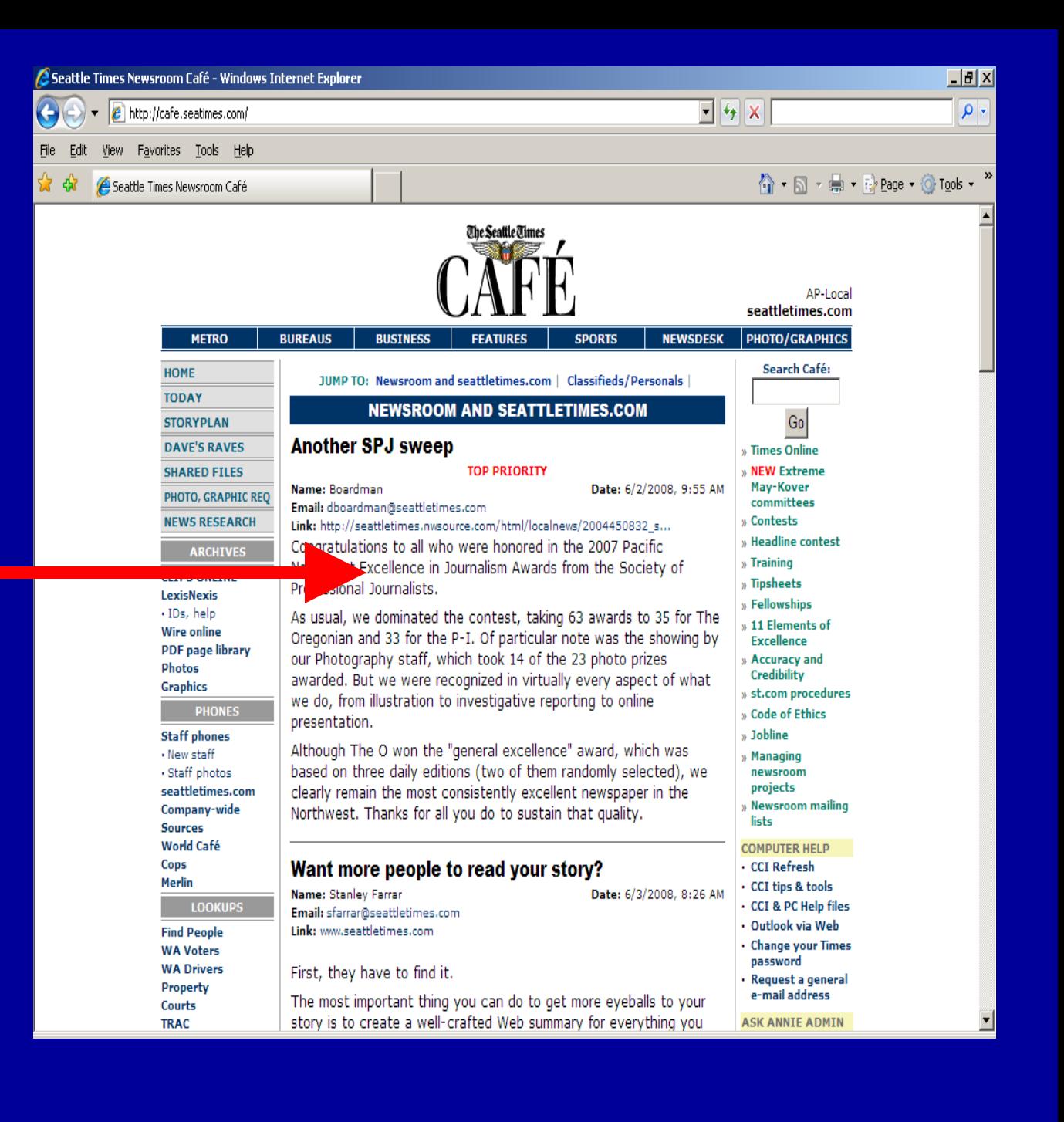

Anyone  $\bullet$ can post an item here...

### ...whether it's news or classifieds

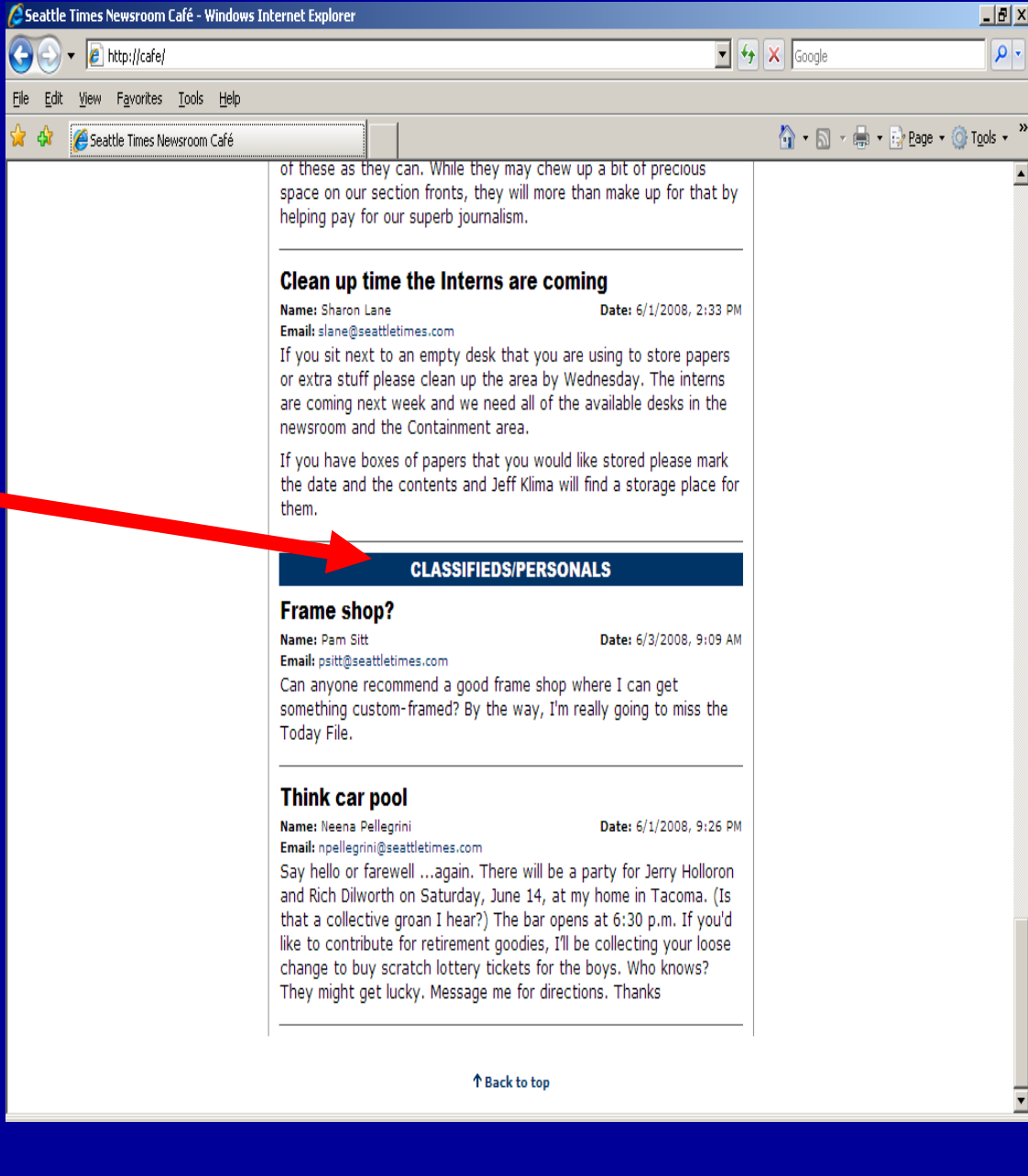

 $\overline{\Box}$ 

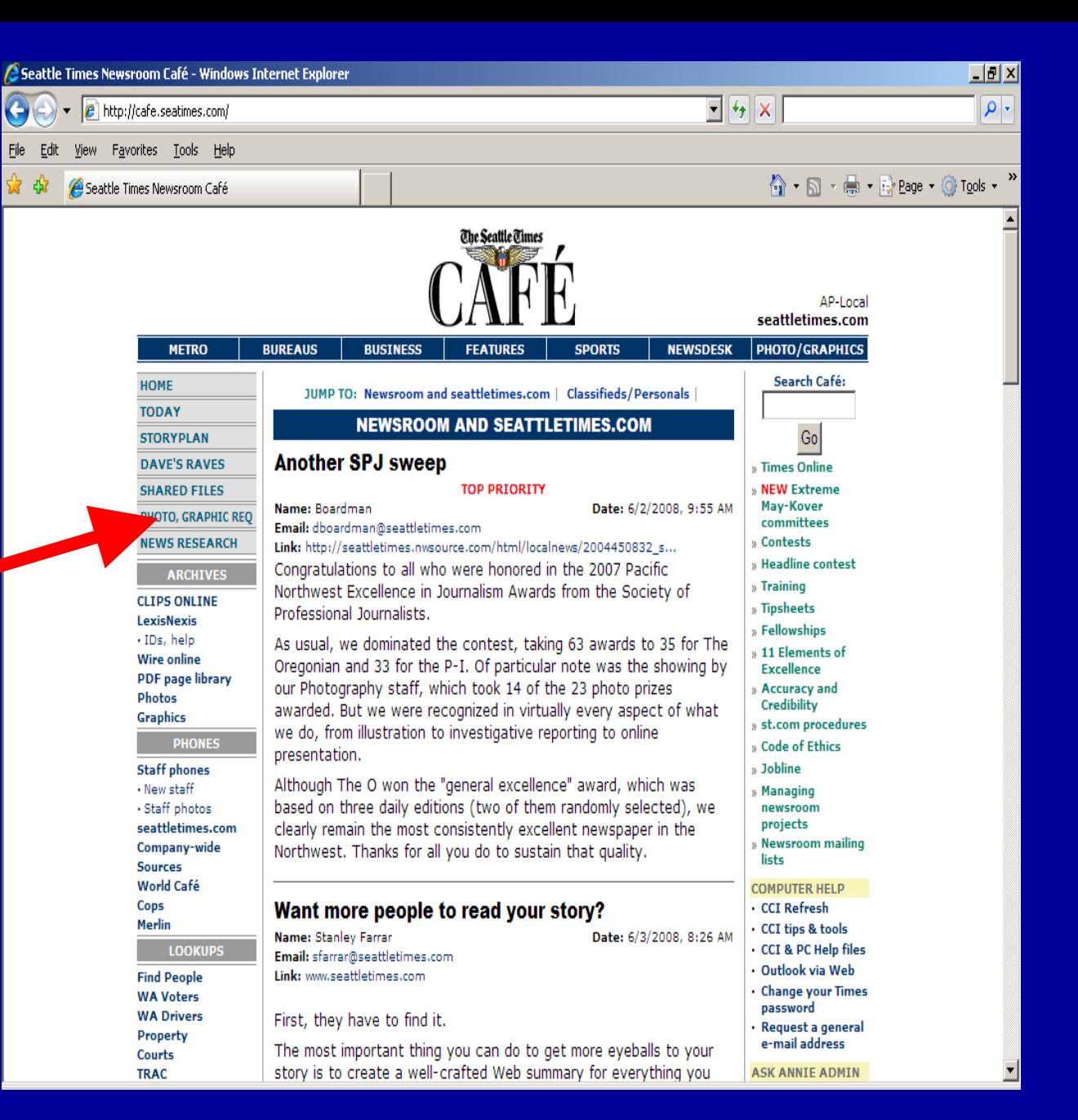

• The left column provides links to newsgathering tools for reporters and editors

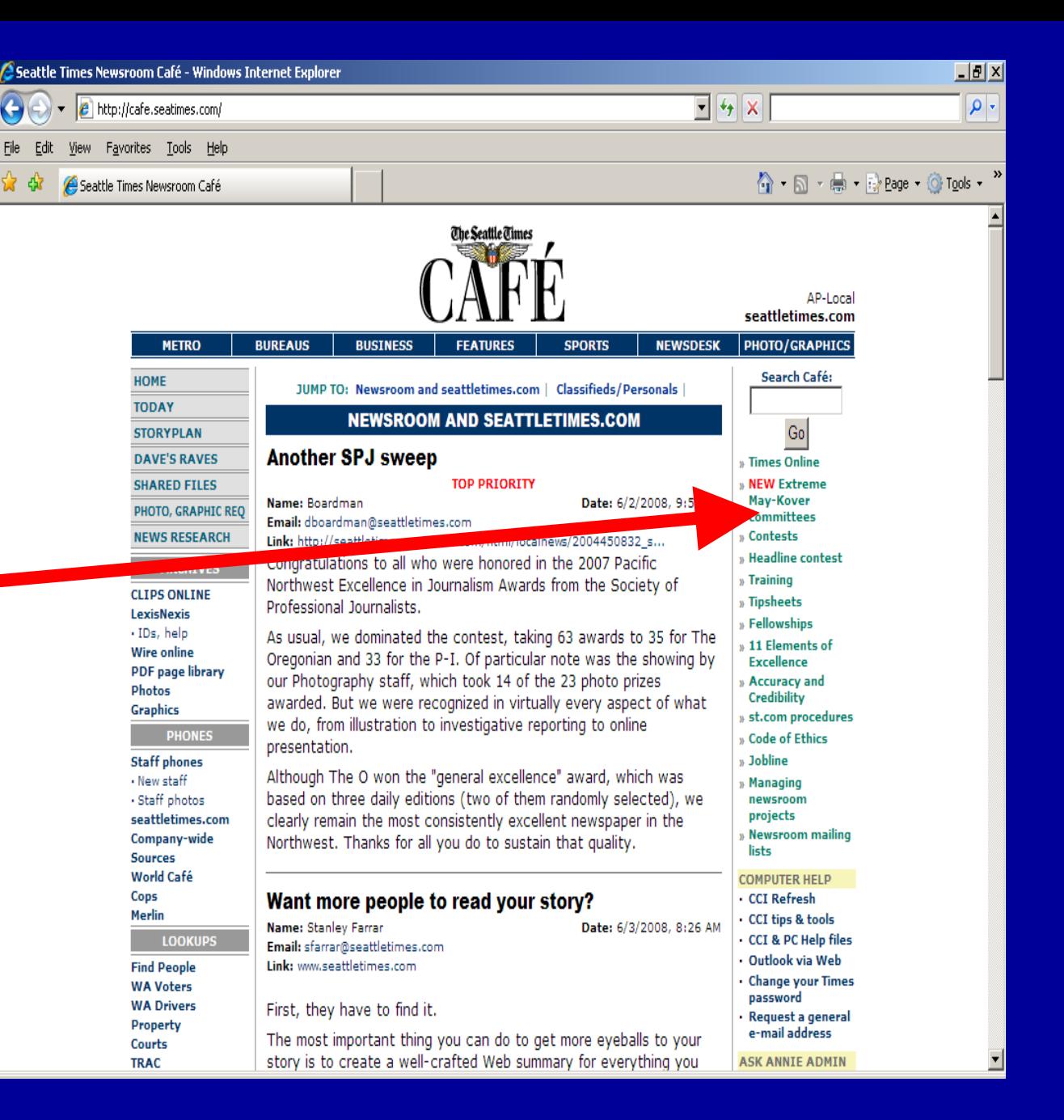

• The right column provides links to administrative tools

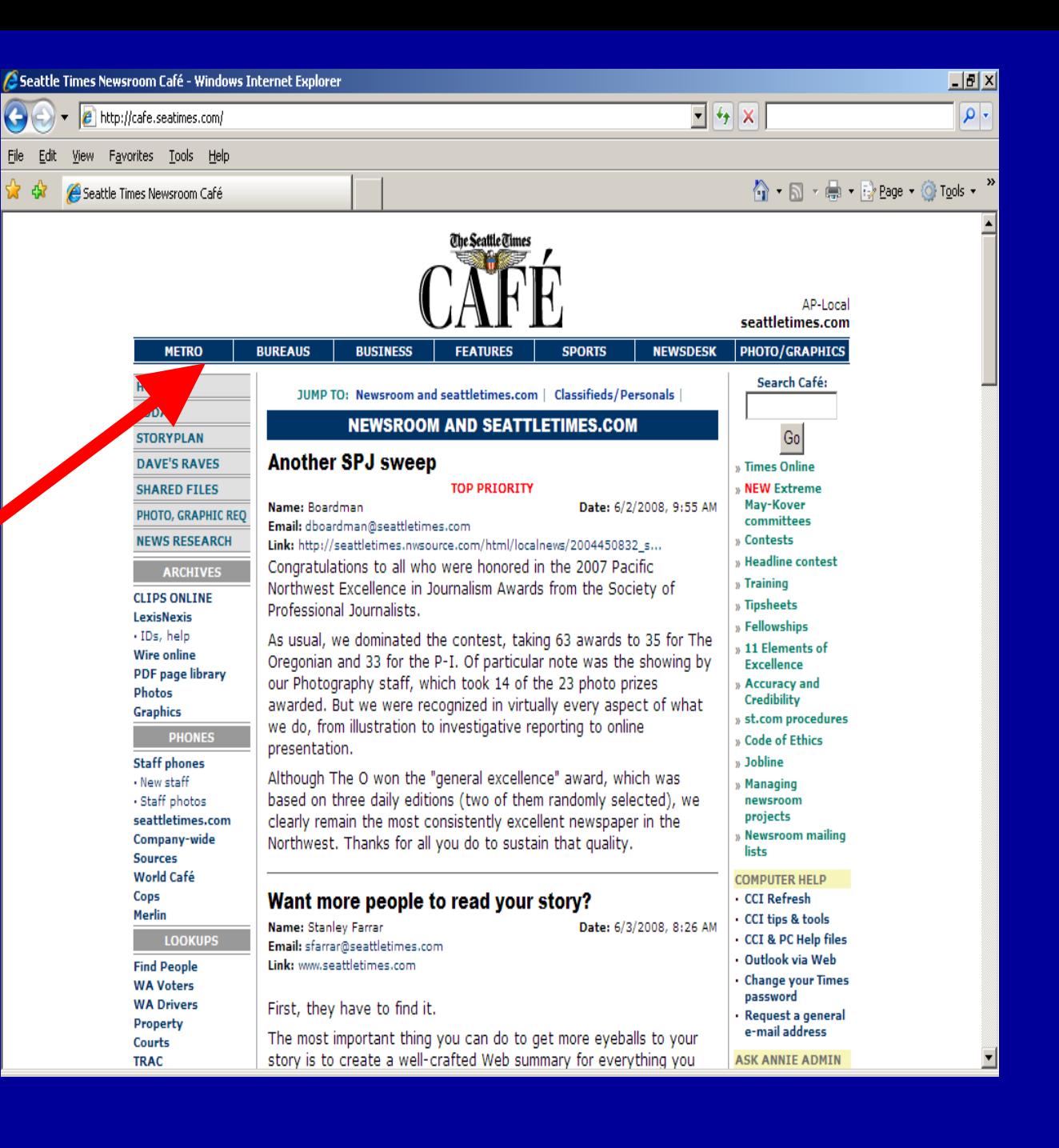

• The top bar links to newsroom department pages (Metro, Sports, etc.)

## Planning and organizational tools on Cafe

- Story budgets
- A log of records requests
- Research requests
- Photo and graphics requests
- Staff lists

• Storyplan: Simple tool for planning stories days, weeks, even months in advance

File

• Lets everyone in the newsroom know what's coming

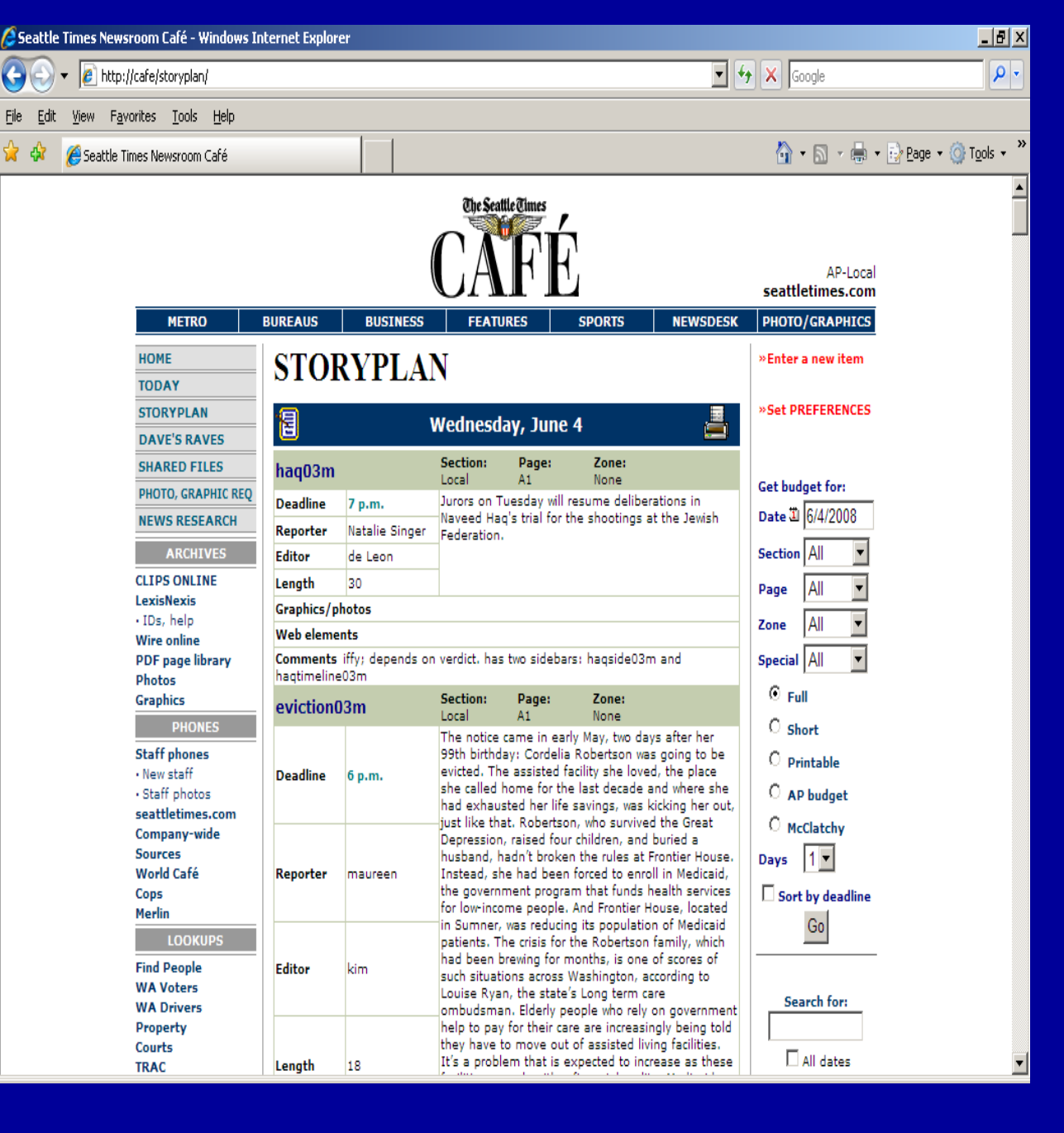

• Photo and graphics request forms

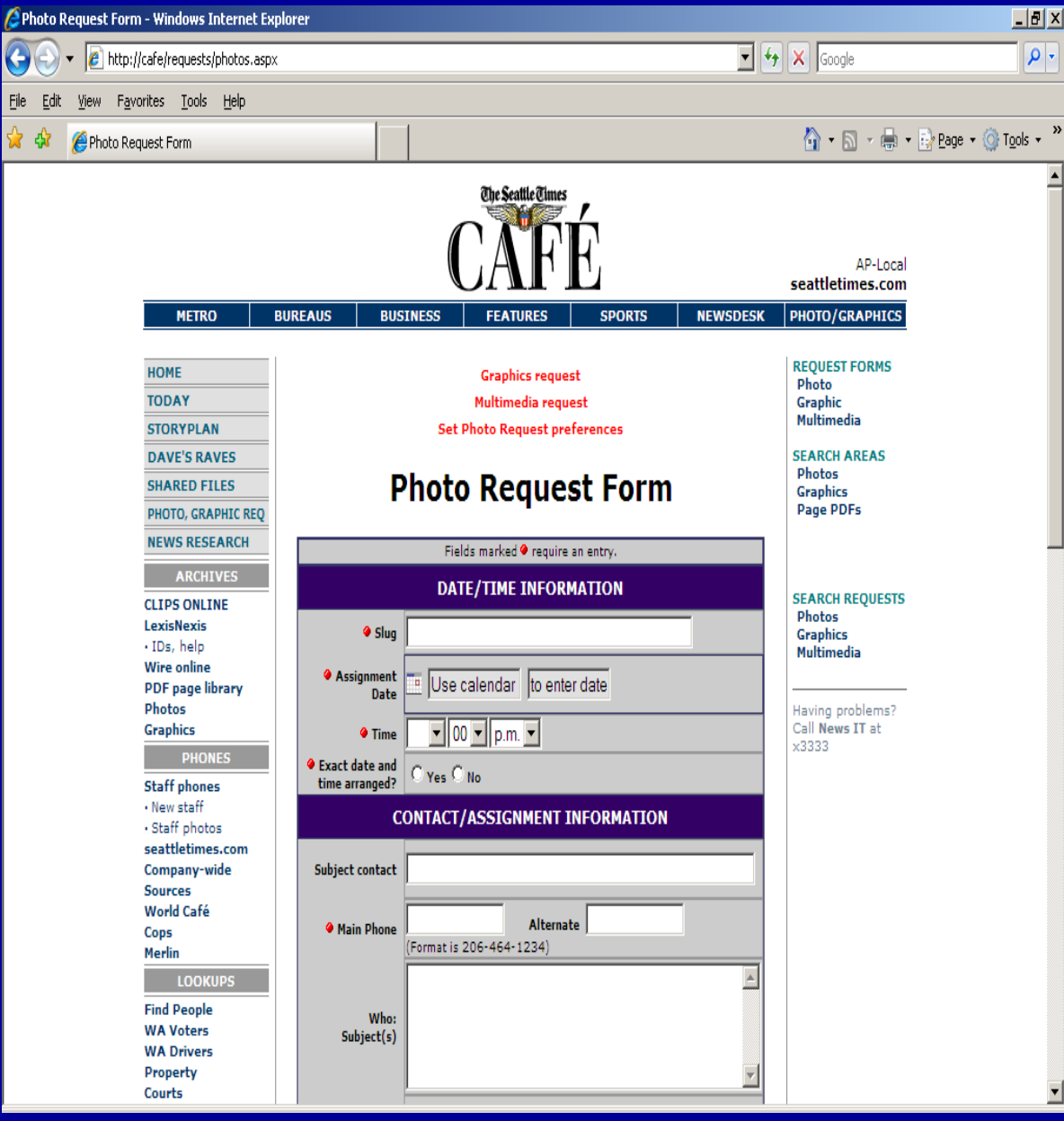

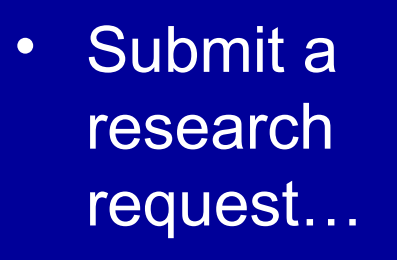

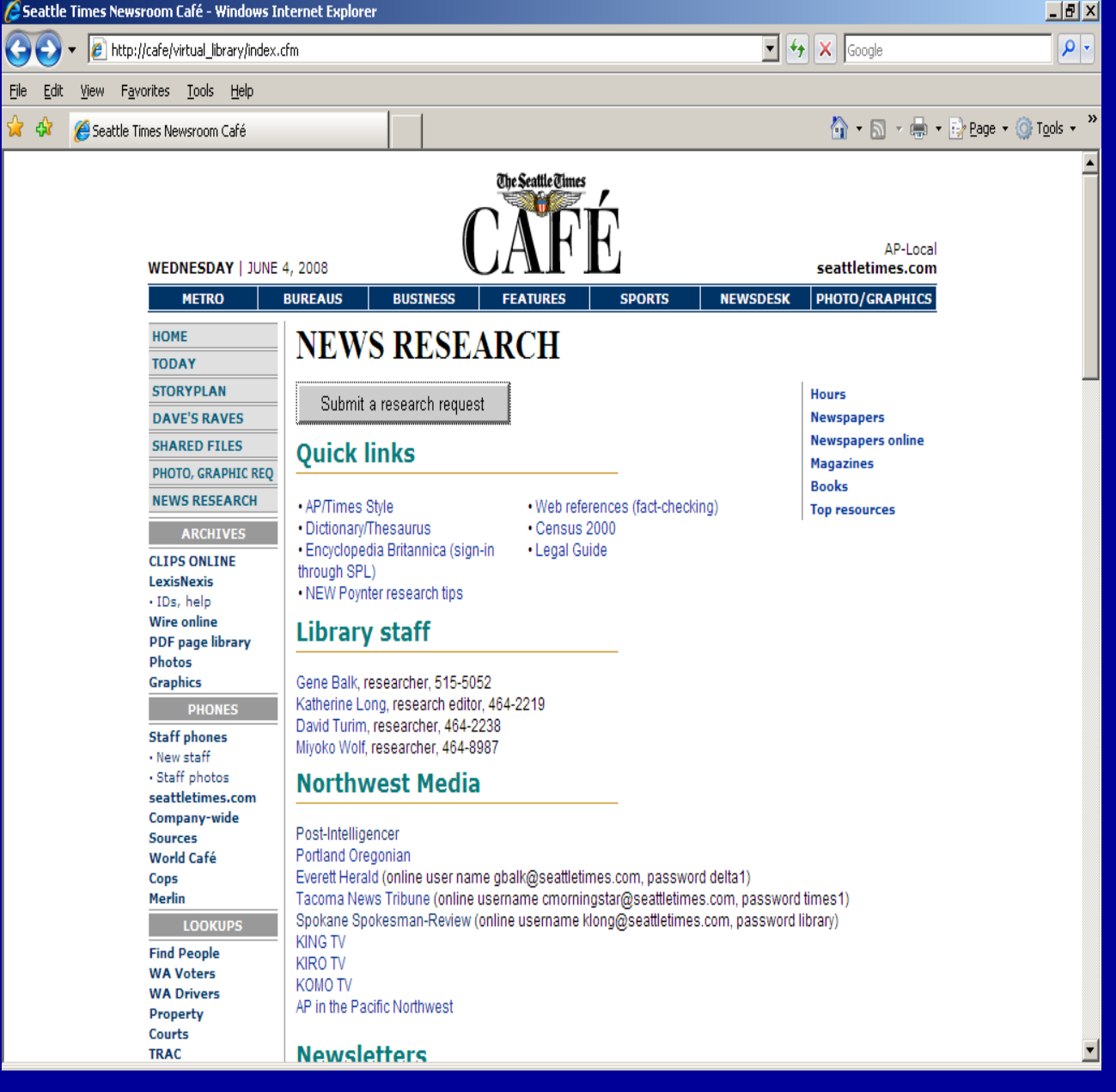

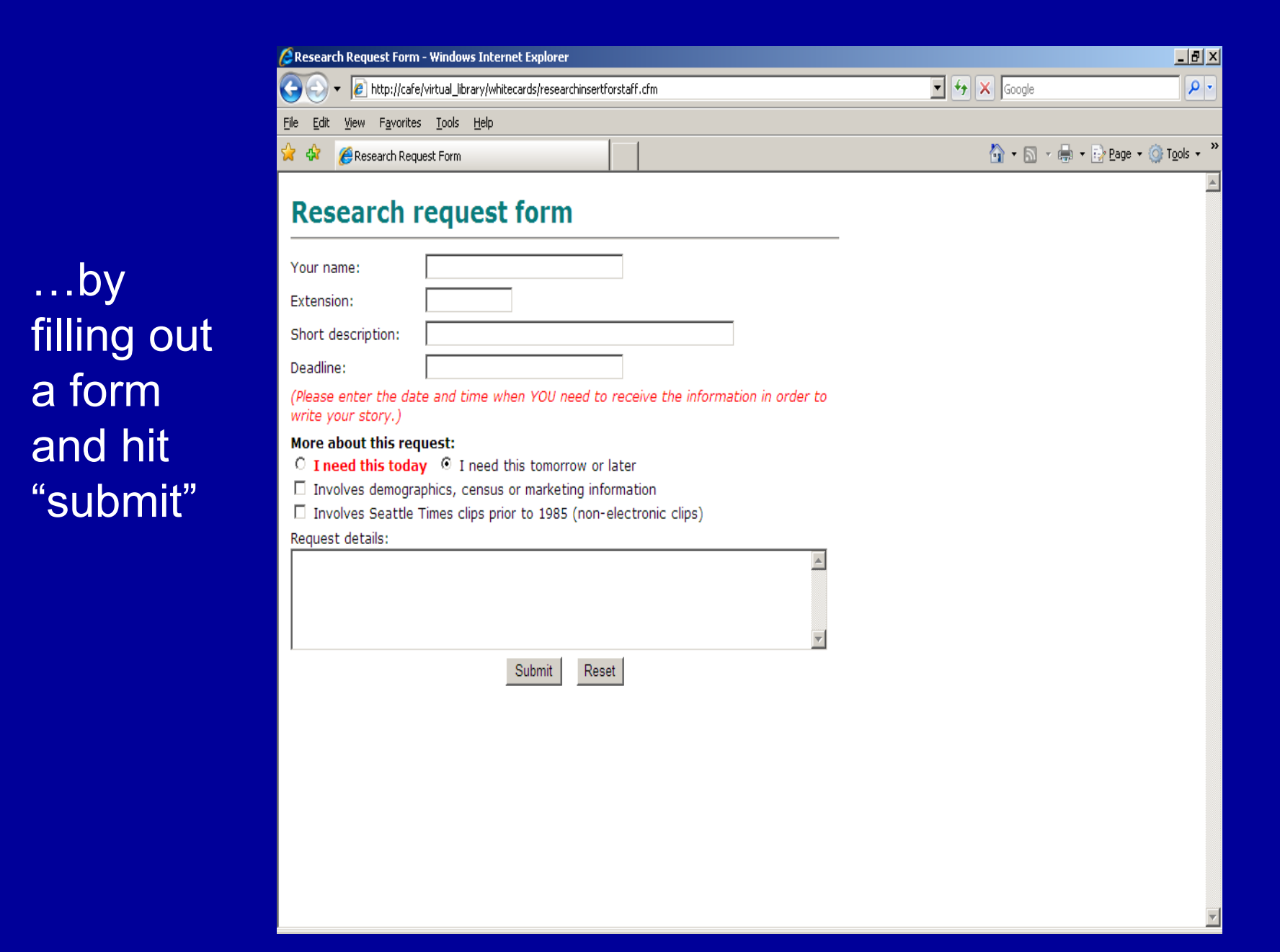

 $\bullet$ 

• Everyone on research staff gets an email…

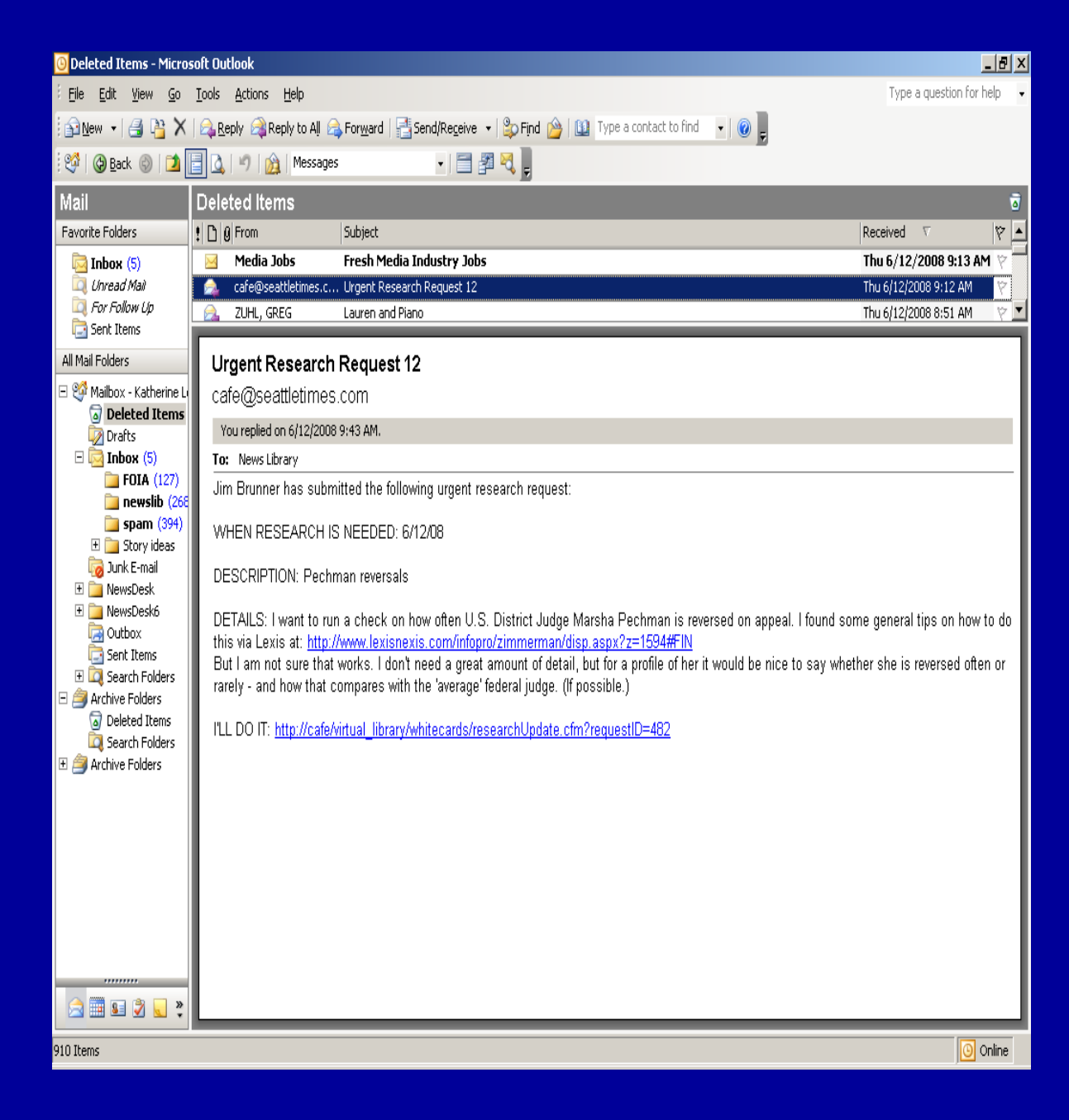

• Click on link in email to update

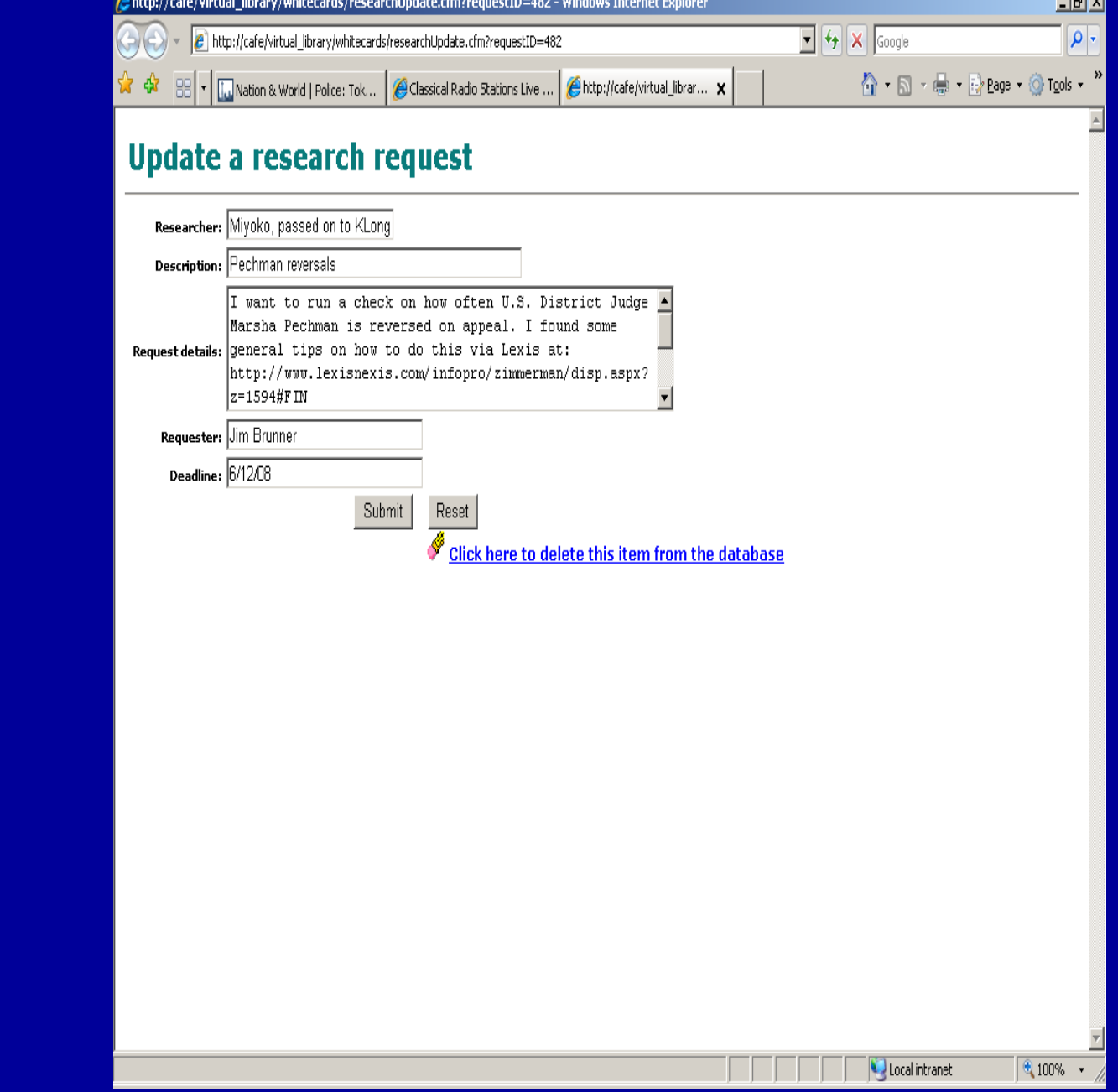

**Standard State** 

• Library requests are saved on a page researchers can use to track their work

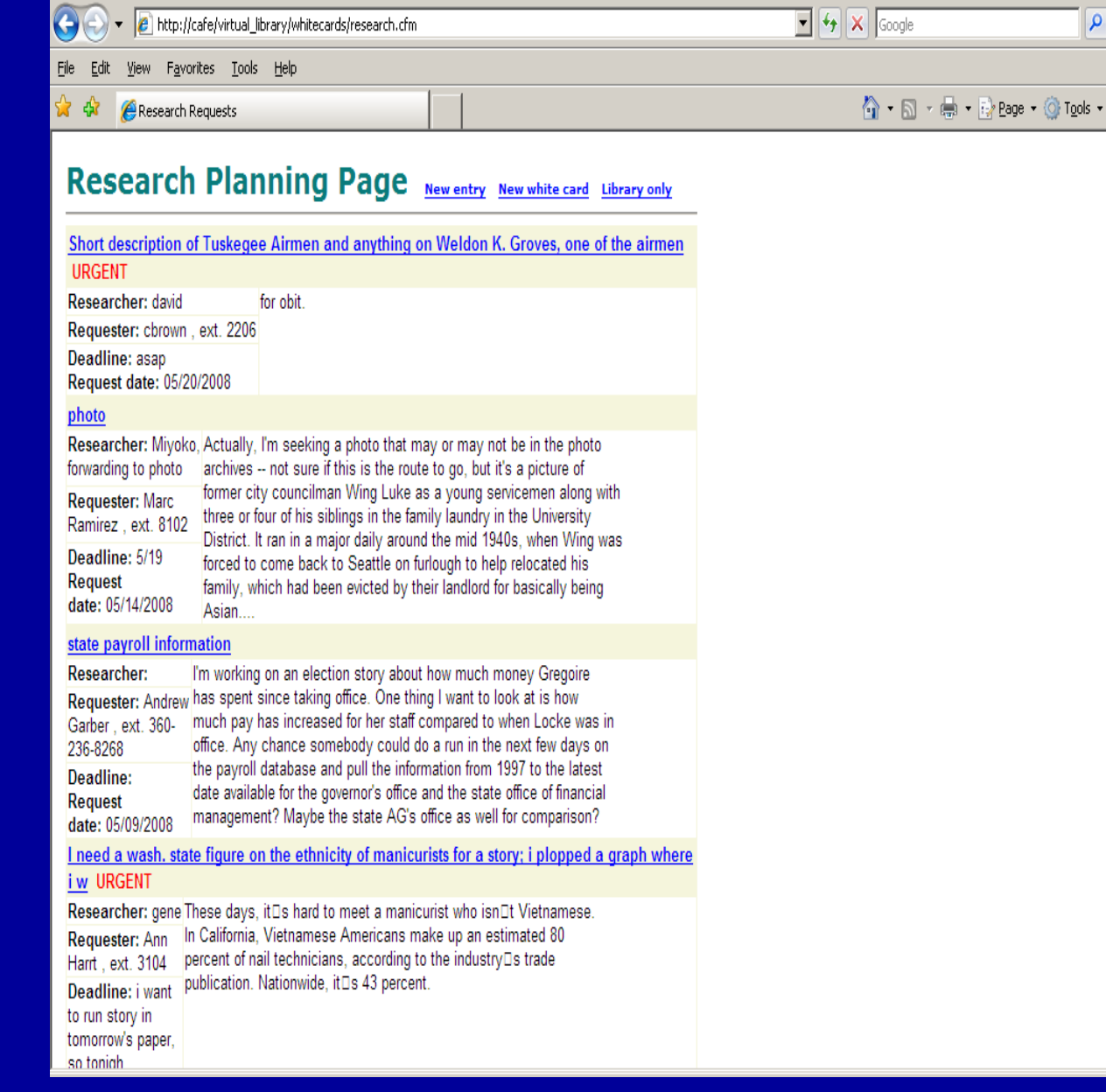

 $-10x$ 

 $\boldsymbol{\mathcal{Y}}$ 

**GResearch Requests - Windows Internet Explorer** 

• Log of requests we make for public records

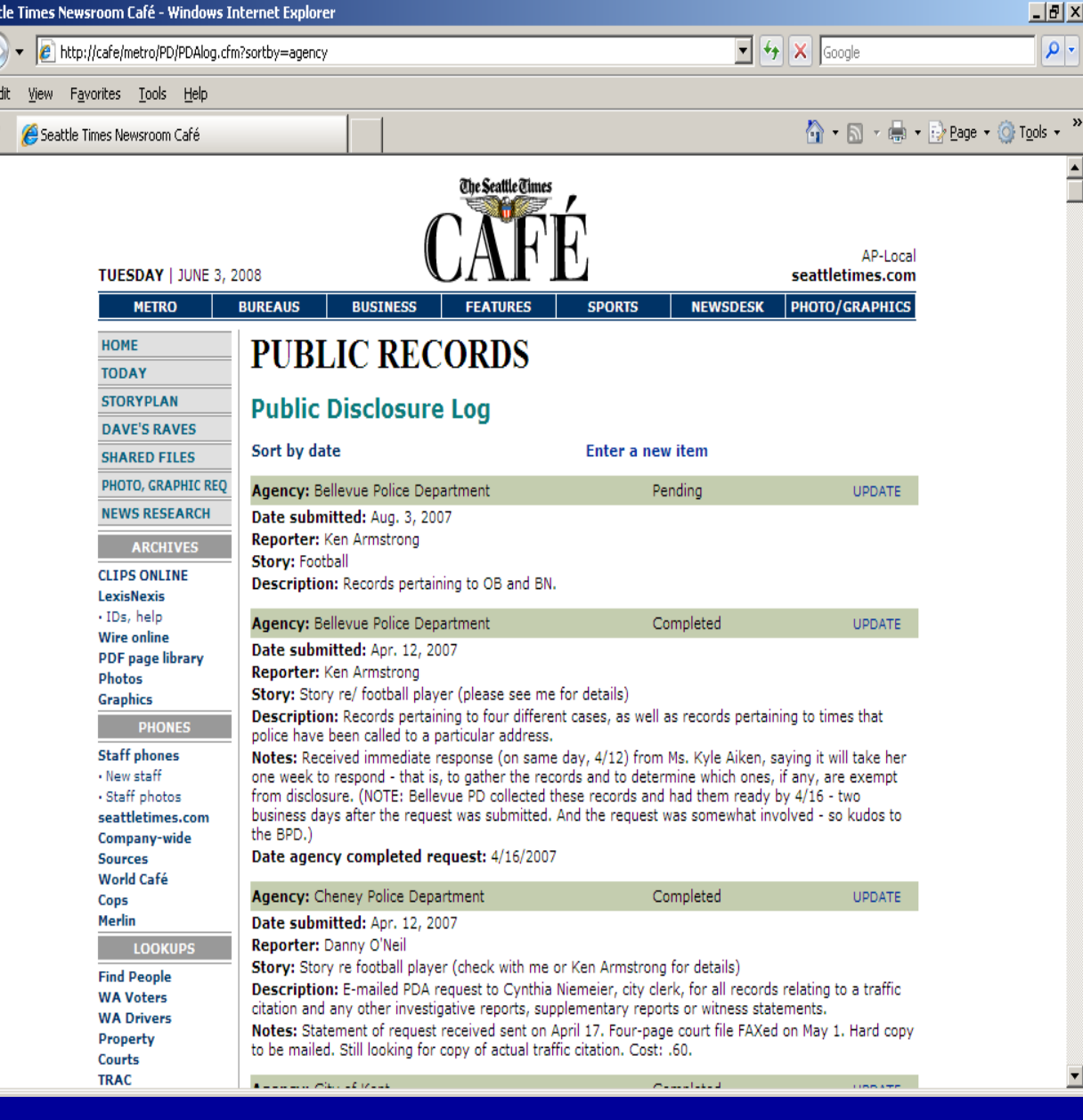

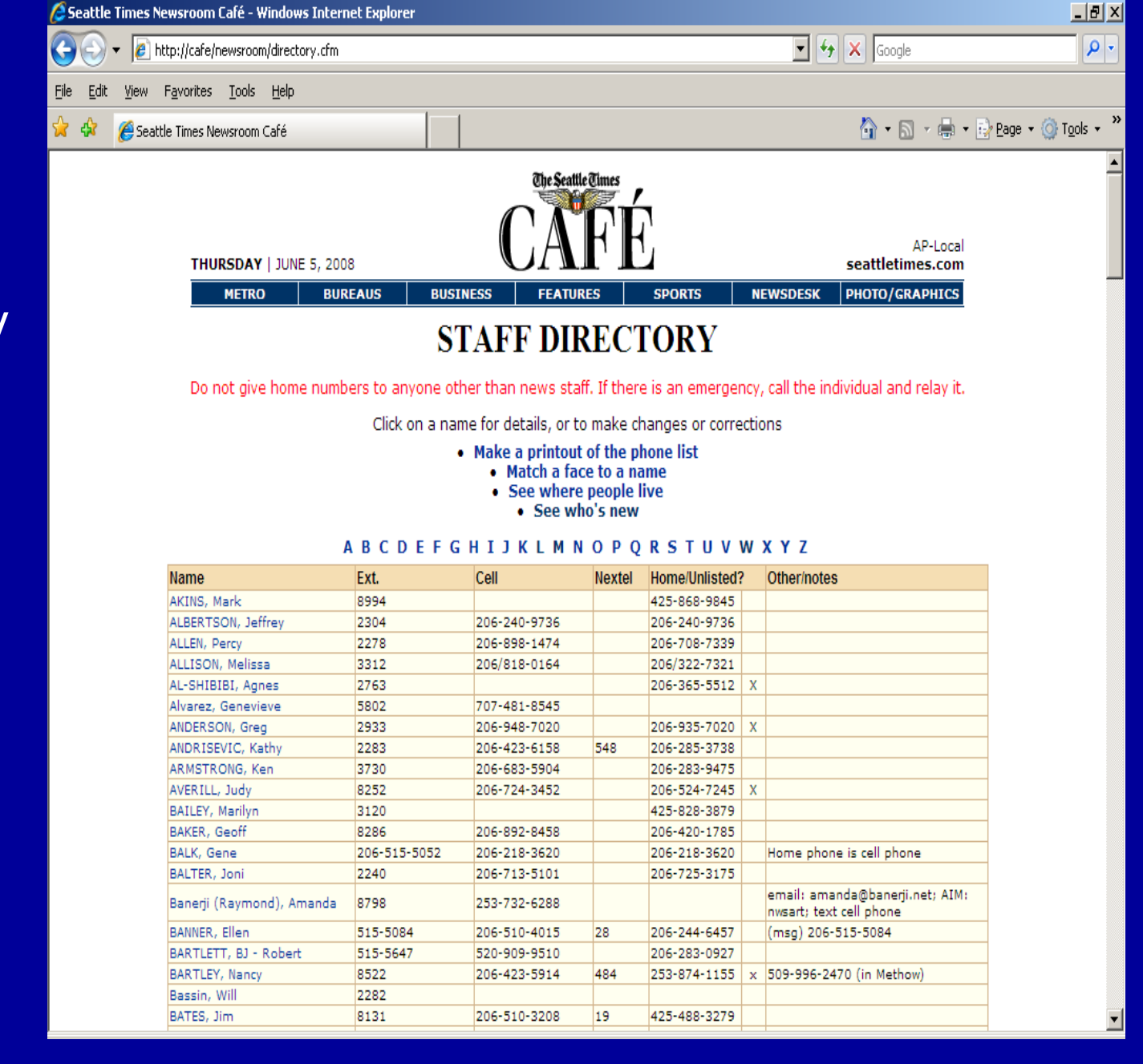

### • Staff directory

• Staffers can update their own profiles, so staff lists are always up-to-date

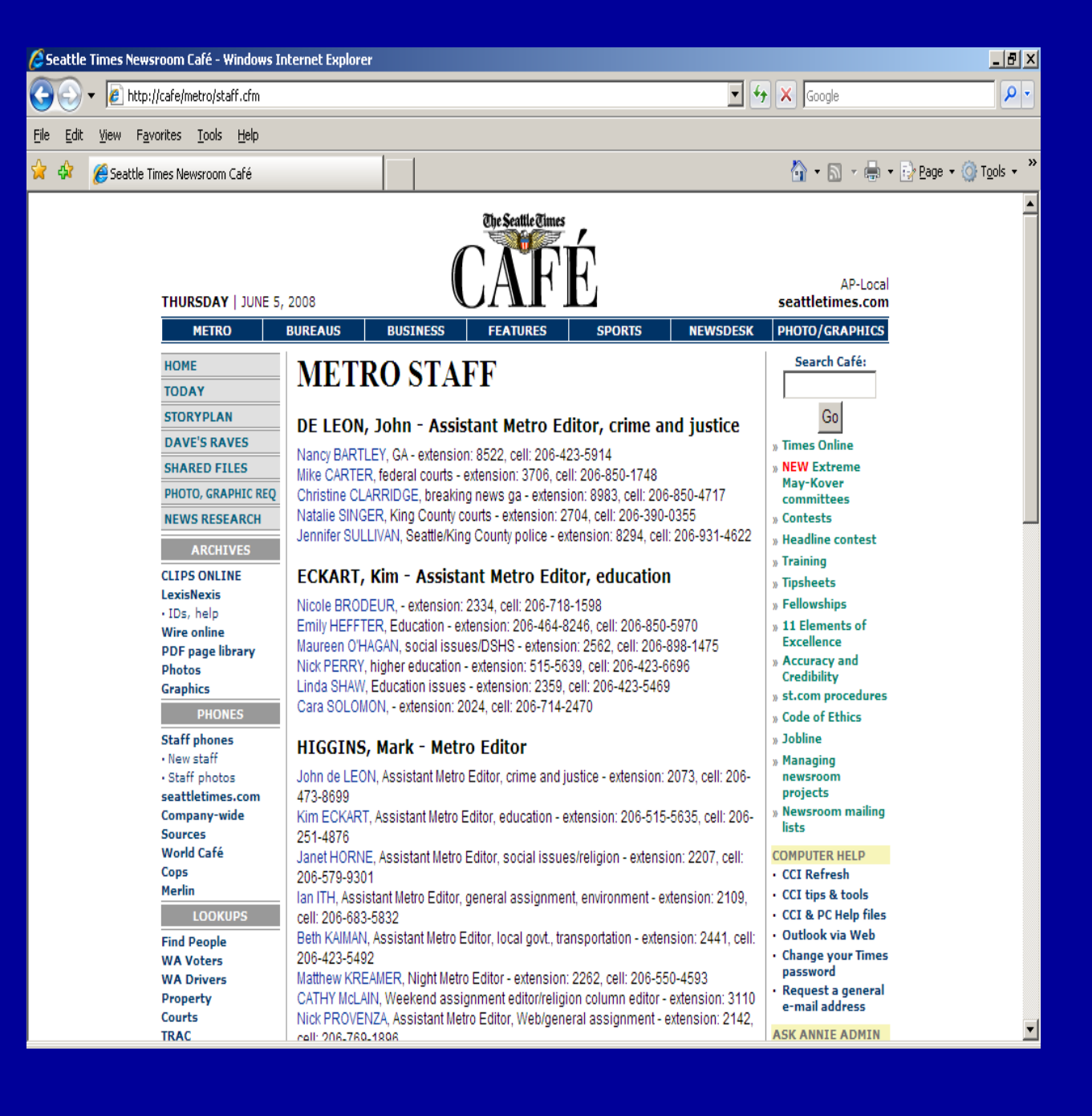

## Database lookups

- **Voter** registration
- Driver licenses (from 1997)
- County, city, state and school payrolls
- Index of state Superior Court cases
- Complaints filed against health-care practitioners
- Consumer complaints filed with state Attorney General's office
- Blood alcohol readings from state patrol stops
- Some databases are updated yearly, some more frequently
- Others are offshoots of stories

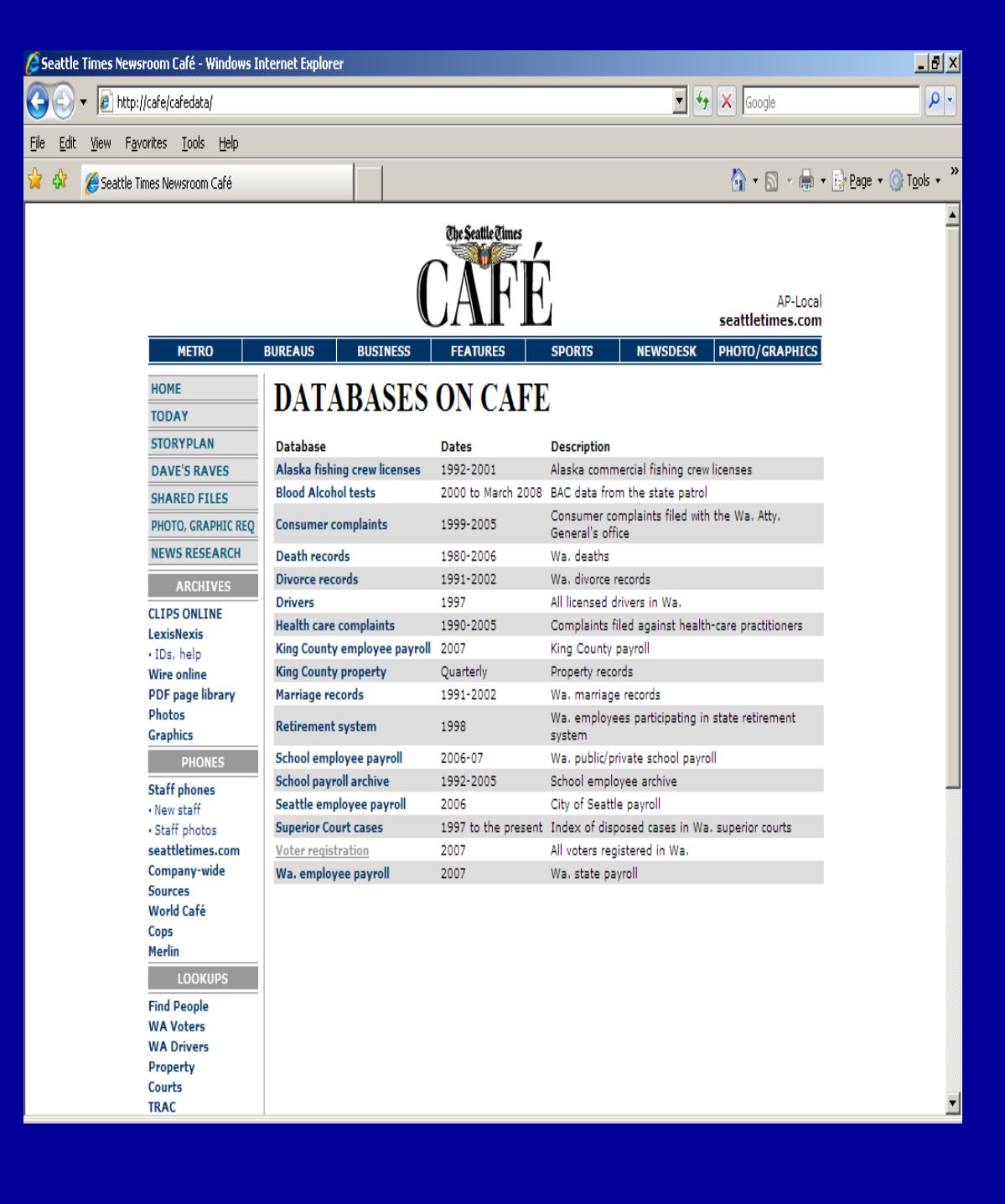

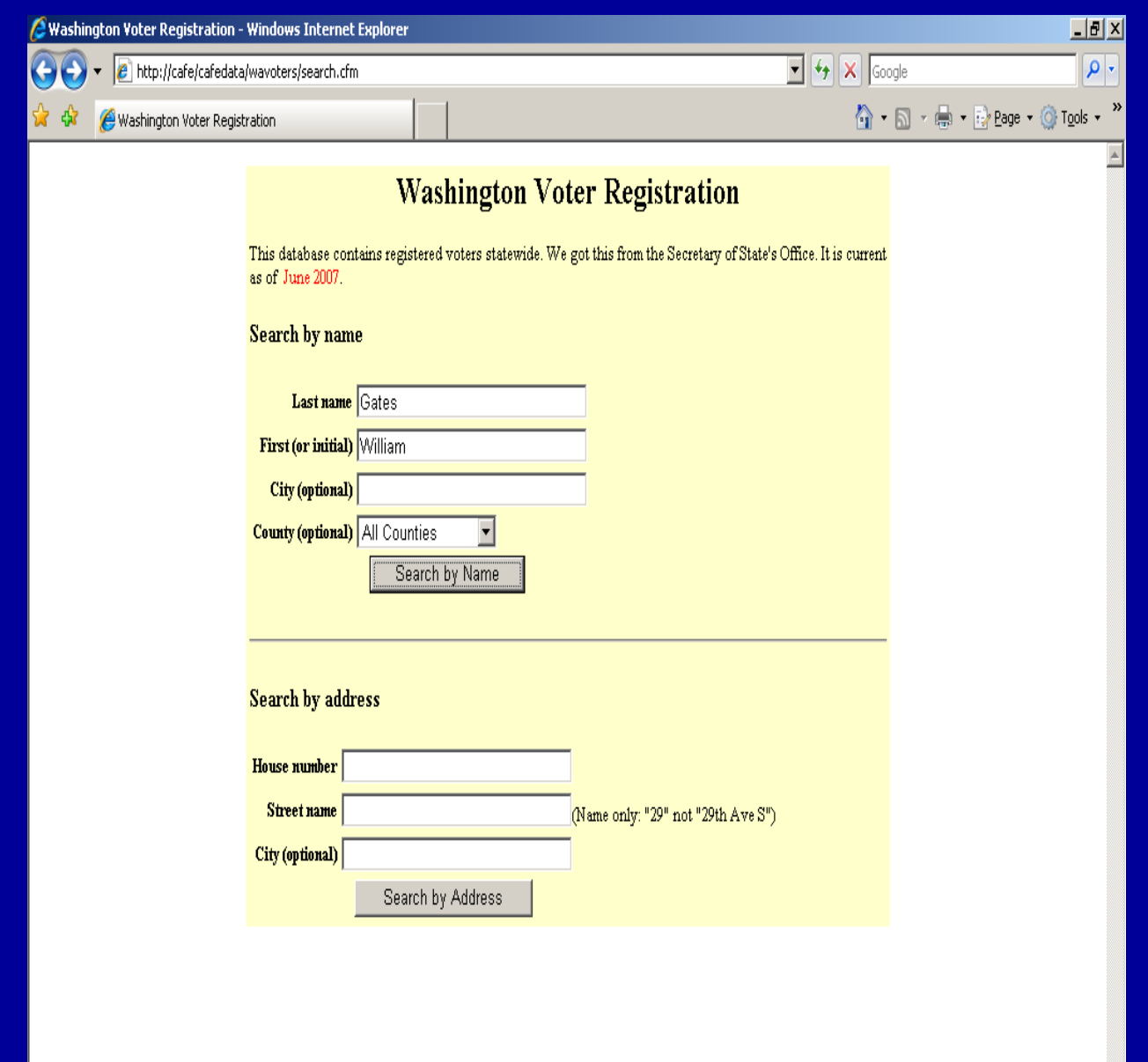

• Most useful: voter database

Washington Registered Voters - Windows Internet Explorer • *e* http://cafe/cafedata/wavoters/Results.CFM

Washington Registered Voters

 $\left( \cdot \right)$ 

这 夺

#### $\boxed{\blacksquare}$   $\boxed{\mathbf{4}_{\mathbf{7}}}$   $\boxed{\mathbf{X}}$  Google

 $\boldsymbol{\mathcal{V}}$ ◎ · 回 · 曲 · ② Page · ③ Tools ·

 $\overline{L}$   $\overline{R}$   $\overline{R}$ 

 $\rho$  .

 $\triangleq$ 

#### **Washington Registered Voters**

Found 9 results, sorted by name. Click on name for more details. Click on the address to see others at that address.

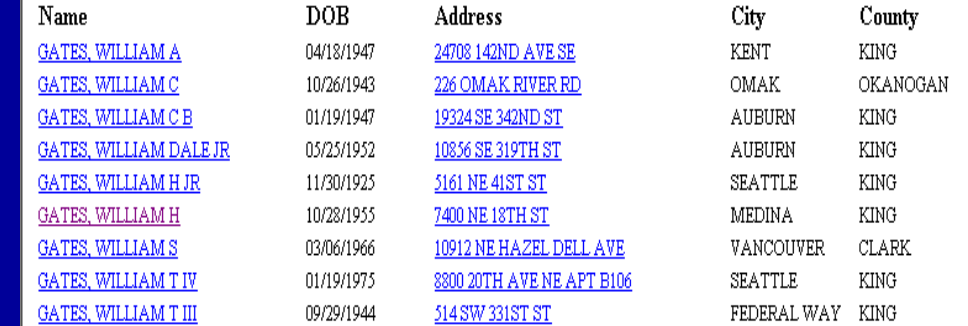

#### Search by  $\bullet$ name...

Washington Registered Voters - Windows Internet Explorer

Washington Registered Voters

 $\leftarrow$ 

☆ - 同 - 鼎 - 砂 Bage - ⊙ Tools -

 $\boxed{\bullet}$   $\boxed{4}$   $\boxed{\times}$  Google

### **Results**  $\bullet$ include address, birth date and sometimes a phone number or SSN.

#### **Washington Registered Voters**

The results below are from the most recent voter registration database. If you would like to run this name through some of our older voter registration databases, click on the name. The older databases sometimes contain social security numbers.

#### **GATES, WILLIAM H**

7400 NE 18TH ST **MEDINA, 98039** 

Birthdate: 10/28/1955 Sex: Male County: KING Last voted: 11/07/2006 Registered since: 08/12/1976 Absentee indicator: P Cong. dist: 8 Leg. dist: 48 Precinct: 746 Status: A

 $\left( \bullet \right)$ 

#### **Washington Voters**

Found 9 results, sorted by city and name. Click on name for more details. Click on the address to see others at that address. Click on the phone to see others with same phone number.

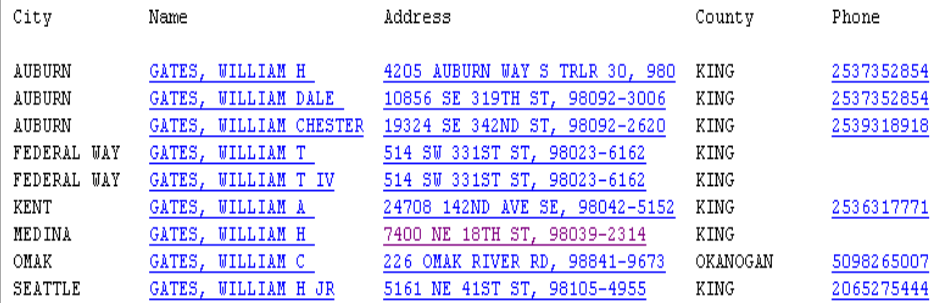

#### ...or follow  $\bullet$ the address...

个 · 同 · 鼎 · 砂 Bage · ⊙ Tools ·

Washington Voters - Windows Internet Explorer △ · 5 · ● · 2 Page · ① Tools · Washington Voters

### SEARCH RESULTS

#### **Washington Voters**

...and find  $\bullet$ out who else lives there

Found 2 results, sorted by city and name. Click on name for more details. Click on the address to see others at that address. Click on the phone to see others with same phone number.

€

Done

ሩን

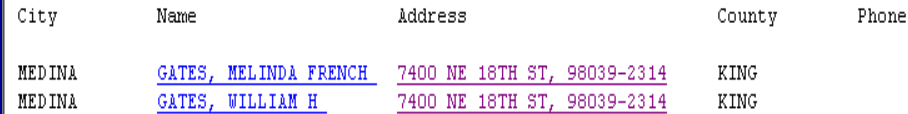

 $-10x$ 

 $|\rho|$ 

## Guides and toolkits

- How to find people
- How to look up a court case
- Guides to open records

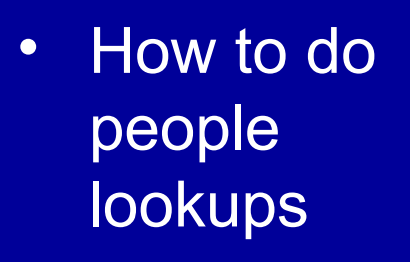

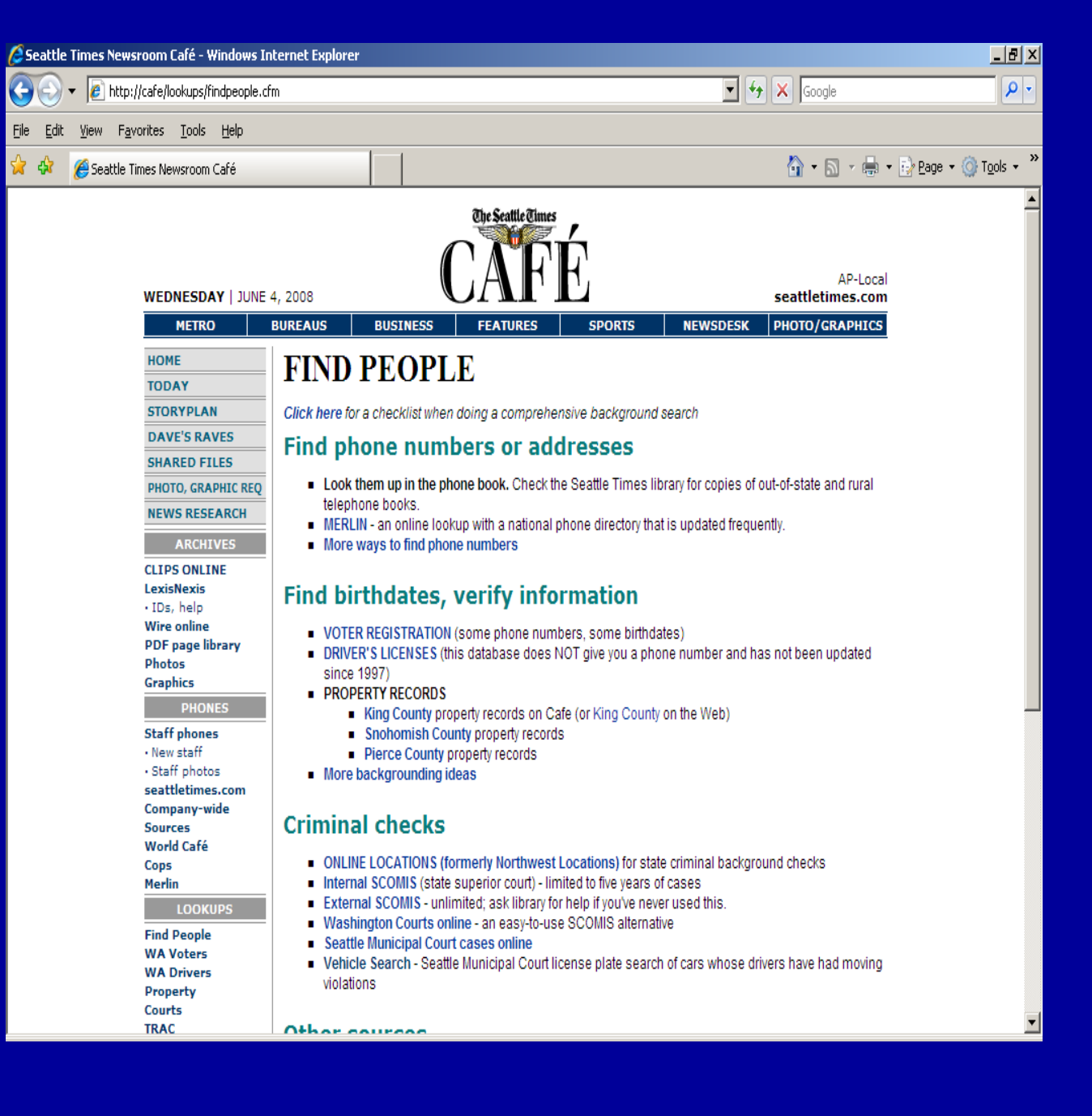

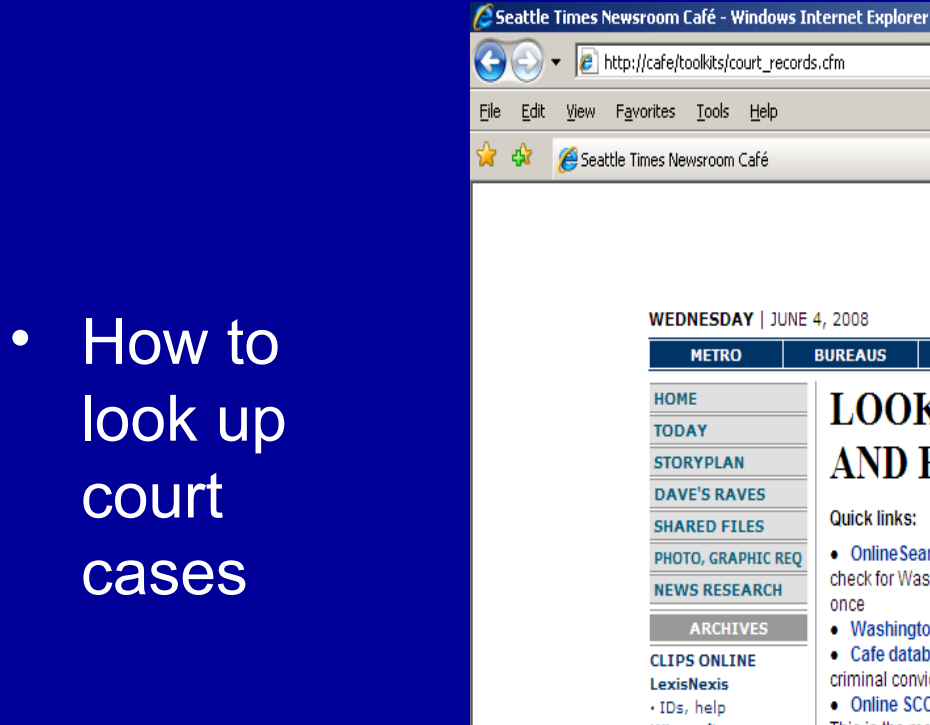

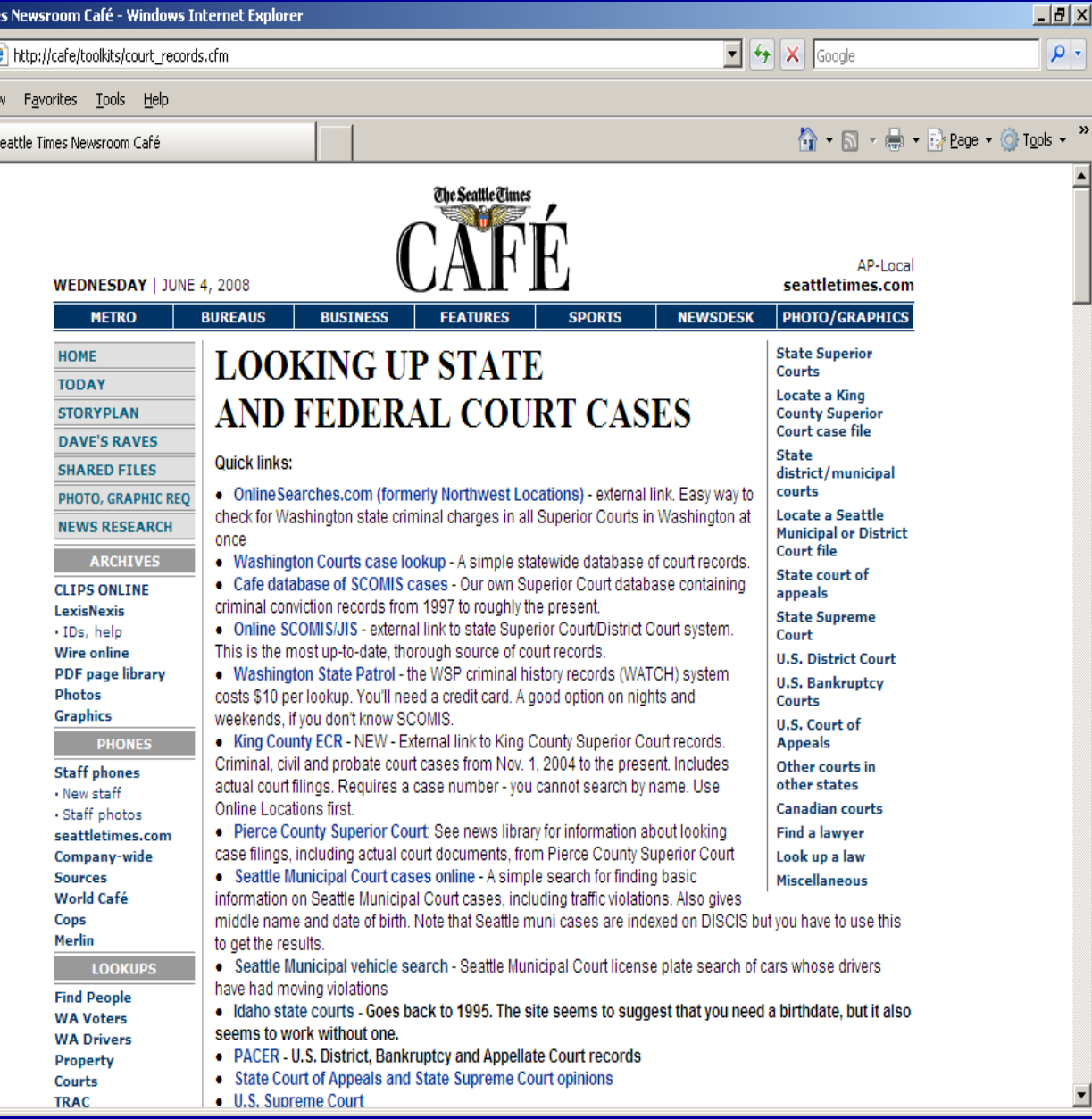

## • Other records

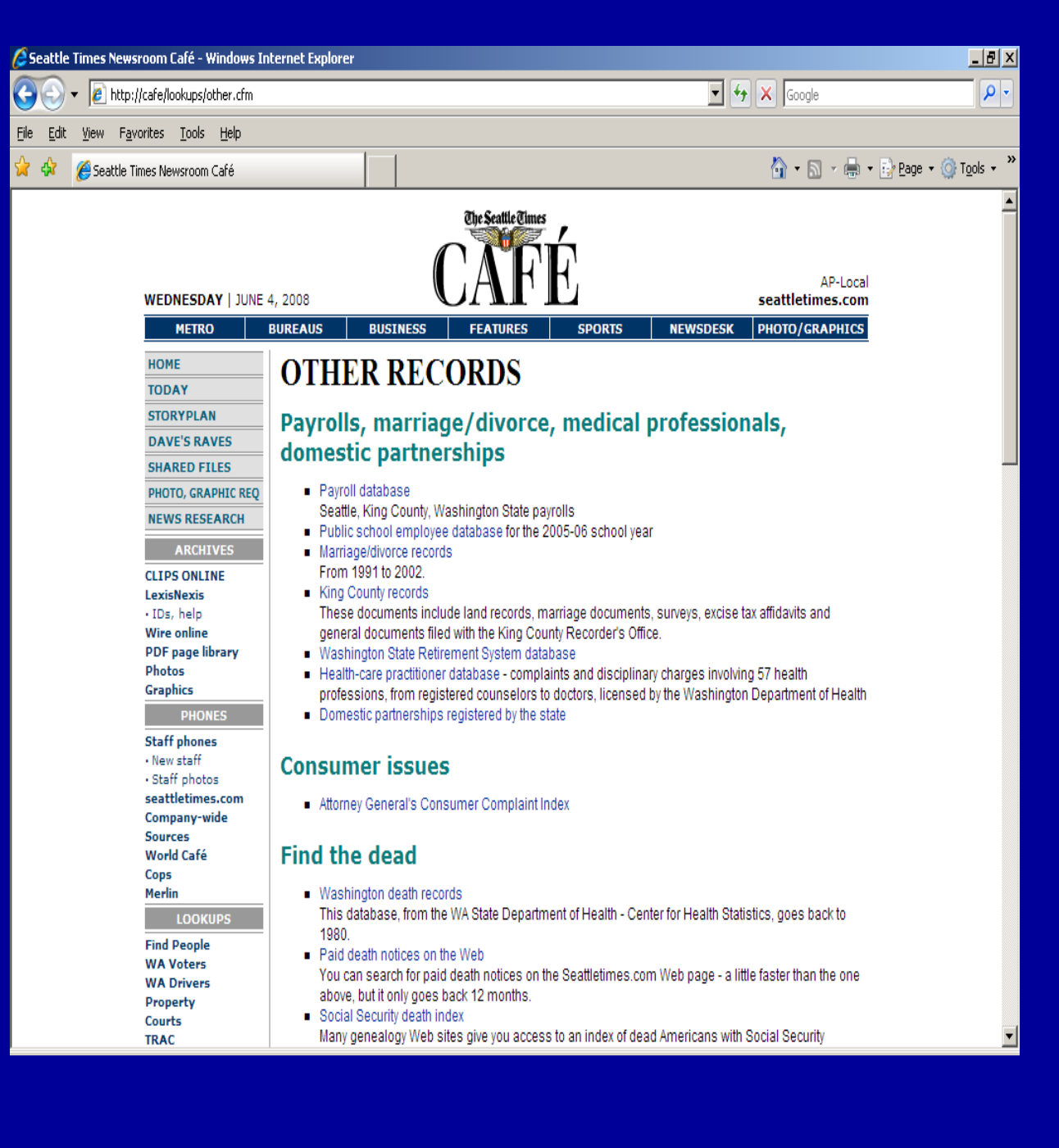

## • Open records guides

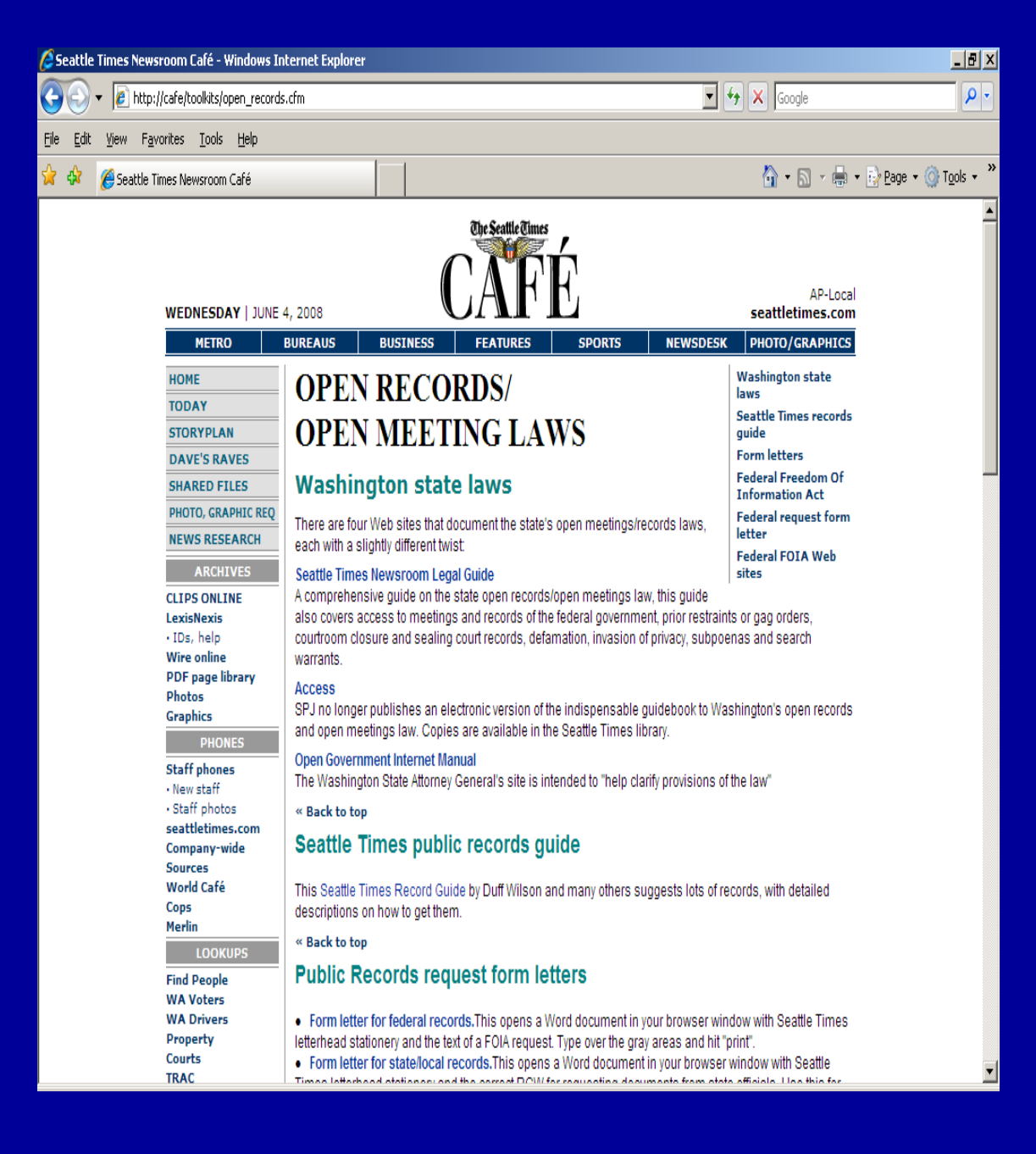

# Working together

- Shared files: Simple file-sharing online
- World Cafe: a database of local people with international expertise
- Databases we build ourselves

• Shared files: simple way to put a shared text file together

Seattle  $\bigodot$  $\Rightarrow$ 

ਕੇ ਕੇ

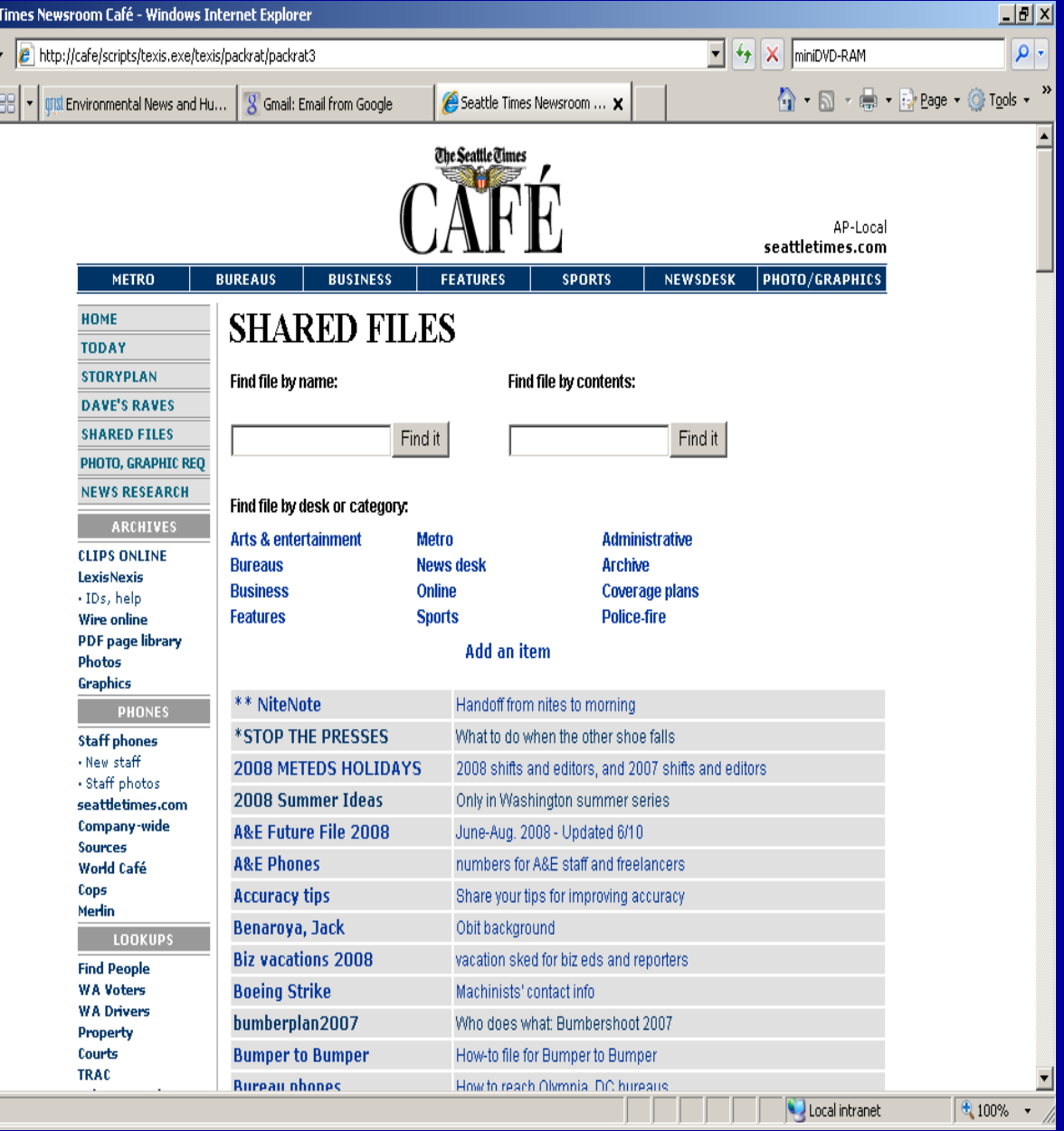

• Shared File  $example$ the overnight handoff note

 $\frac{1}{2}$ 

Done

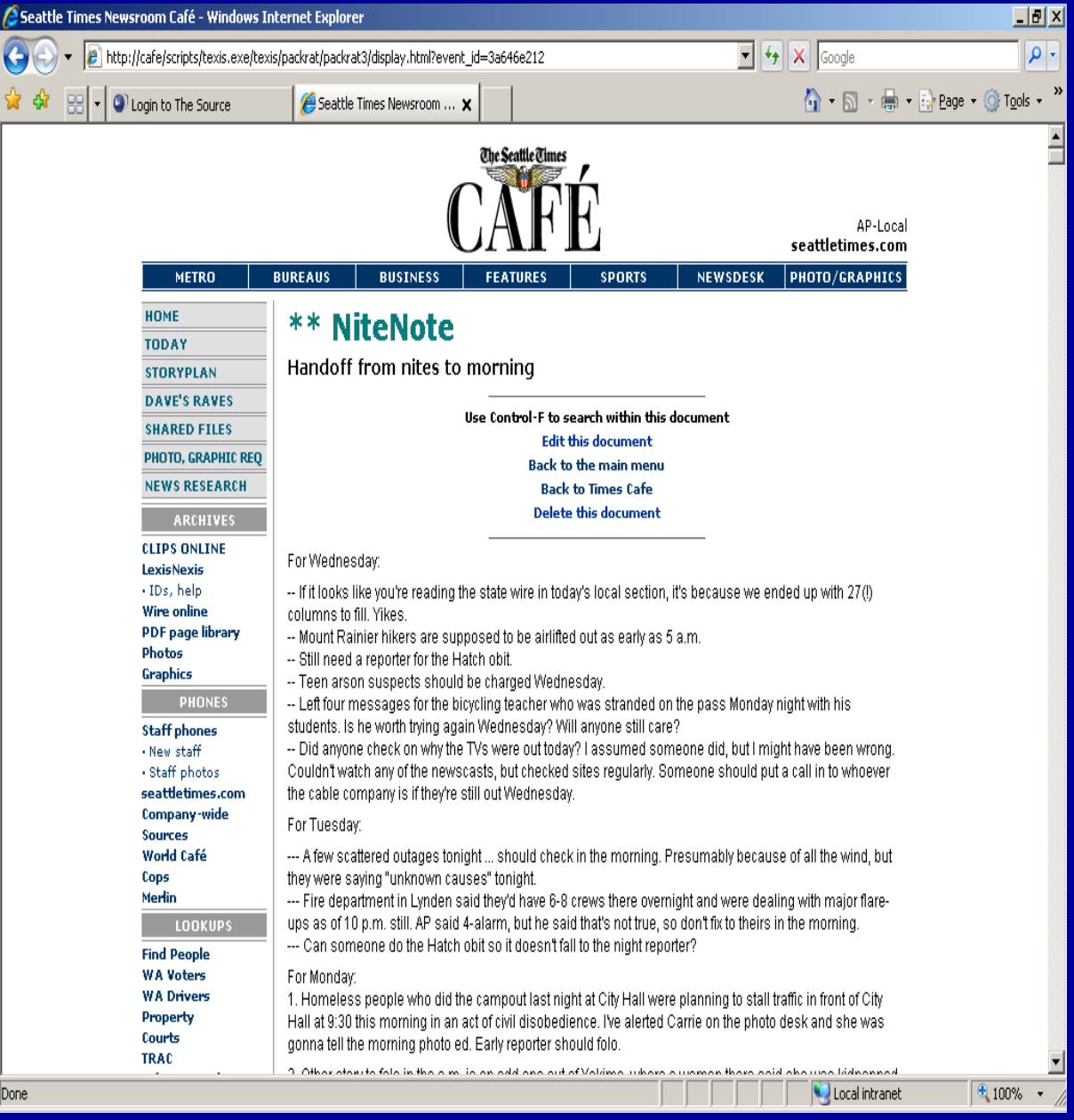

### • Virtual rolodex

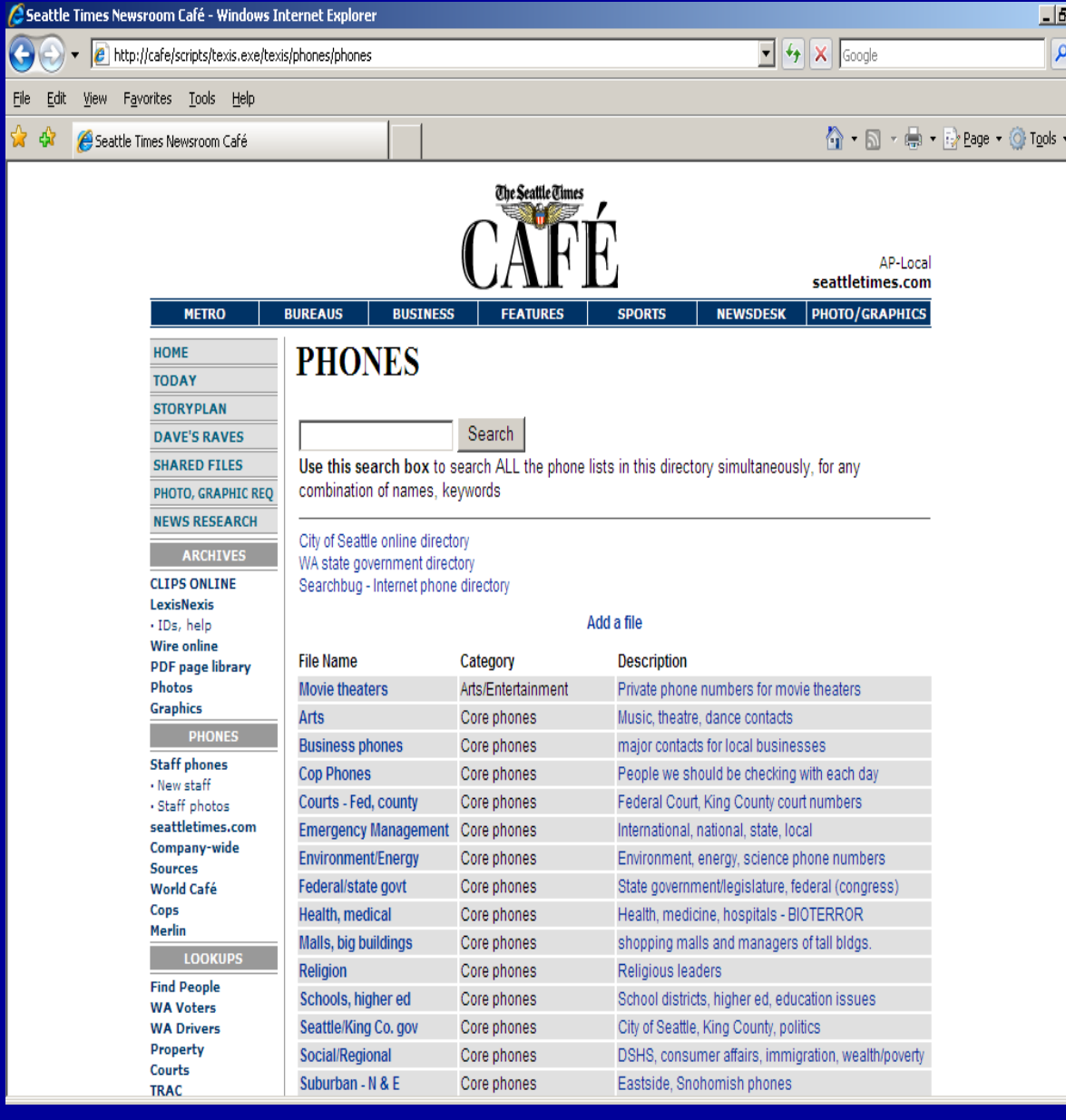

 $\overline{\mathbf{I}^{\text{m}}\mathbf{x}}$ 

 $\overline{\phantom{0}}$ 

• Staffmaintained database of soldiers killed in Iraq war

File

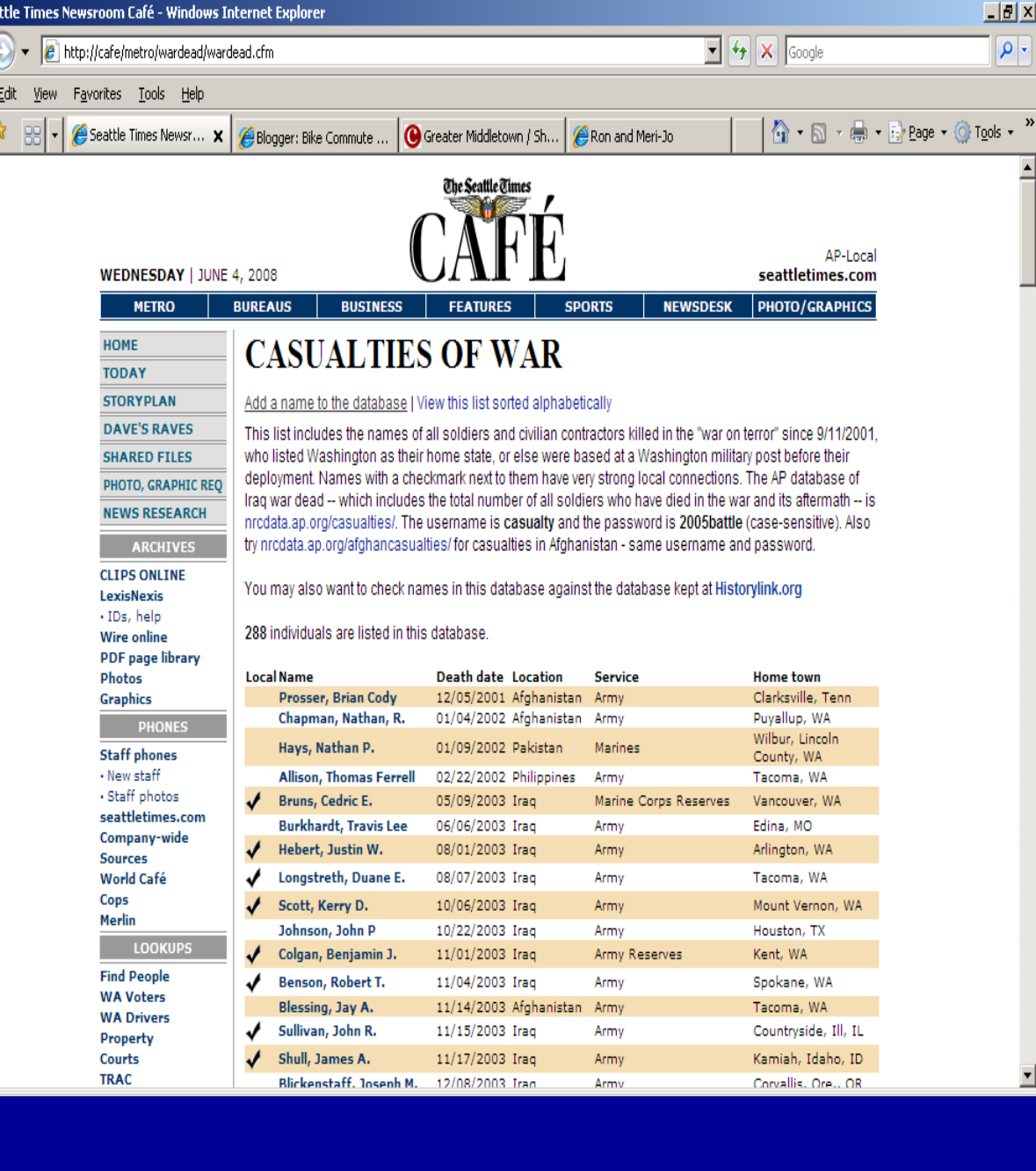

![](_page_37_Picture_0.jpeg)

Hong Kong - Special Administrative Degion of China (1 course)

 $Go$ 

**WA Drivers** 

Property Courts

 $\exists$  Greece (0 sources)

奢

• World Cafe: sources in the international community

## • Information about selected countries…

![](_page_38_Picture_1.jpeg)

![](_page_39_Picture_0.jpeg)

...and  $\bullet$ community sources for each

![](_page_40_Picture_0.jpeg)

![](_page_40_Picture_1.jpeg)

![](_page_41_Picture_0.jpeg)

![](_page_41_Picture_1.jpeg)

Click on the company's name to update an entry or add a director. Email Katherine Long if you have any problems with this page.

![](_page_41_Picture_40.jpeg)

## Questions?

Katherine Long Research Editor [klong@seattletimes.com](mailto:klong@seattletimes.com) 206-464-2219